# **How to Share Access**

## at Union College

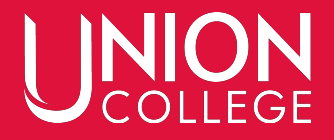

#### **Log in at [www.uCollege.edu/portal](http://www.ucollege.edu/portal) and select "Self-Service".**

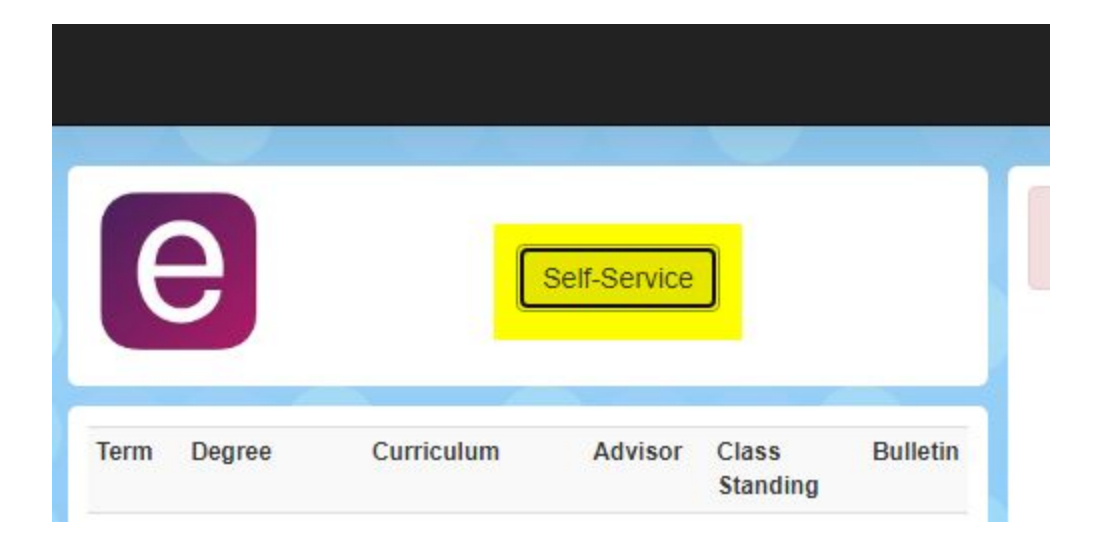

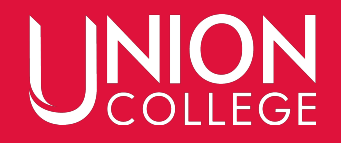

#### **Enter in your 6-digit ID number and click next.**

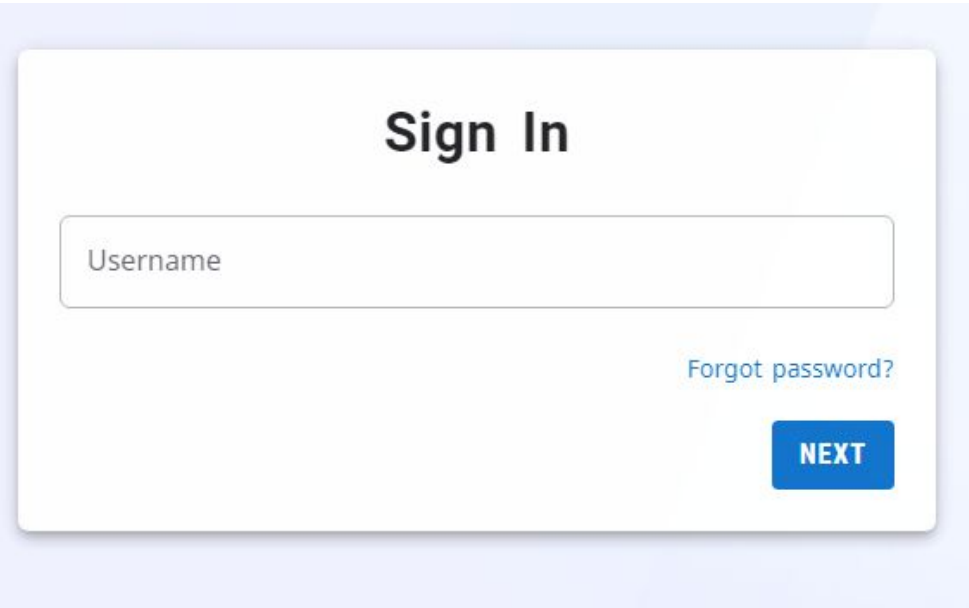

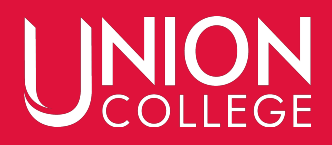

#### **Hover over your name in the top right corner and in the drop down menu, select "Profile"**

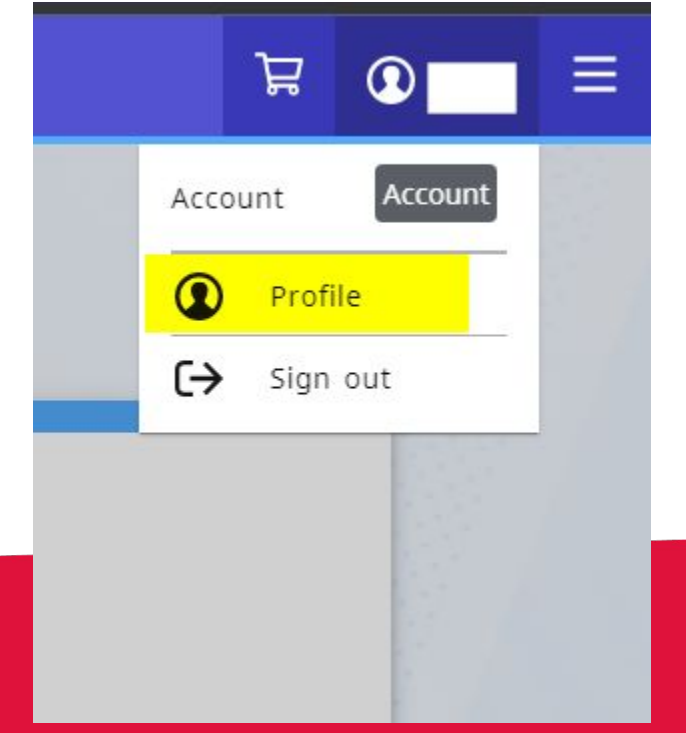

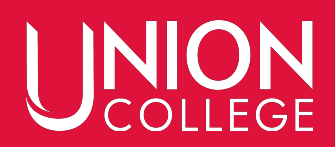

#### **Select "Shared Access" on the right.**

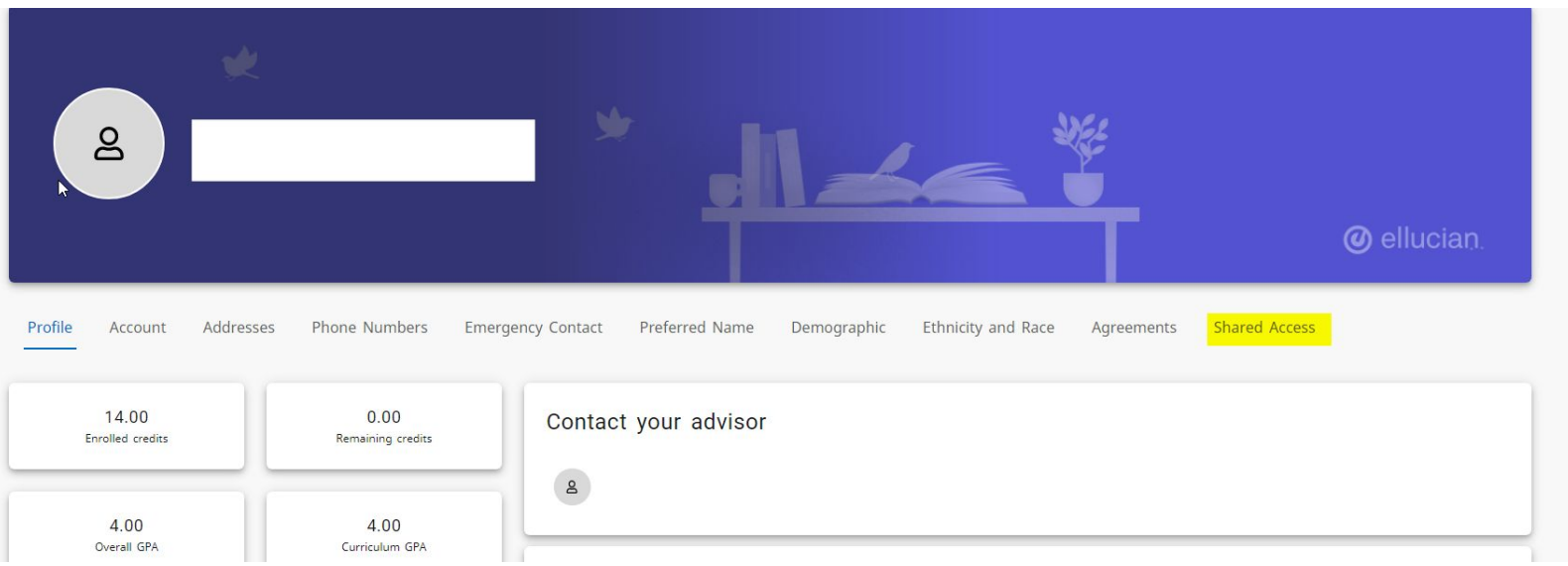

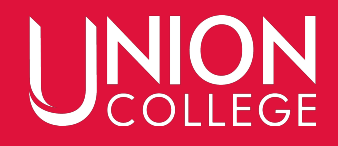

## **If you have already shared your information, you will be able to see their names (in green) here. Or if there is a pending request, they will also be listed (in gray).**

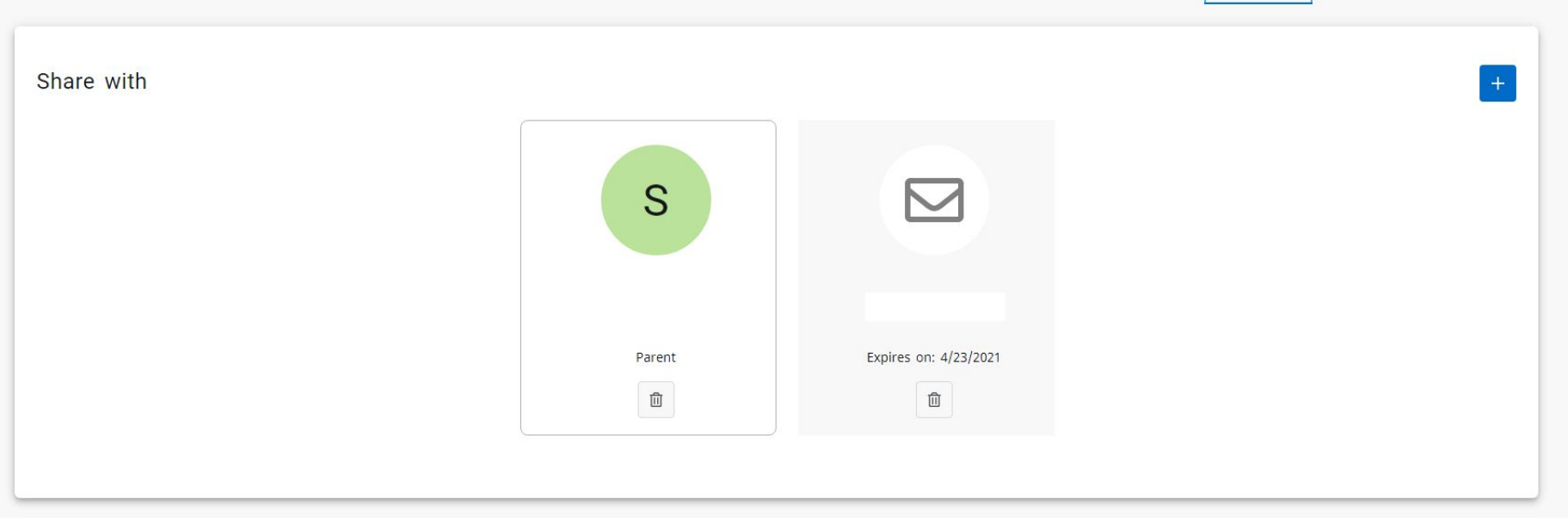

#### **To add a new person, click the plus sign.**

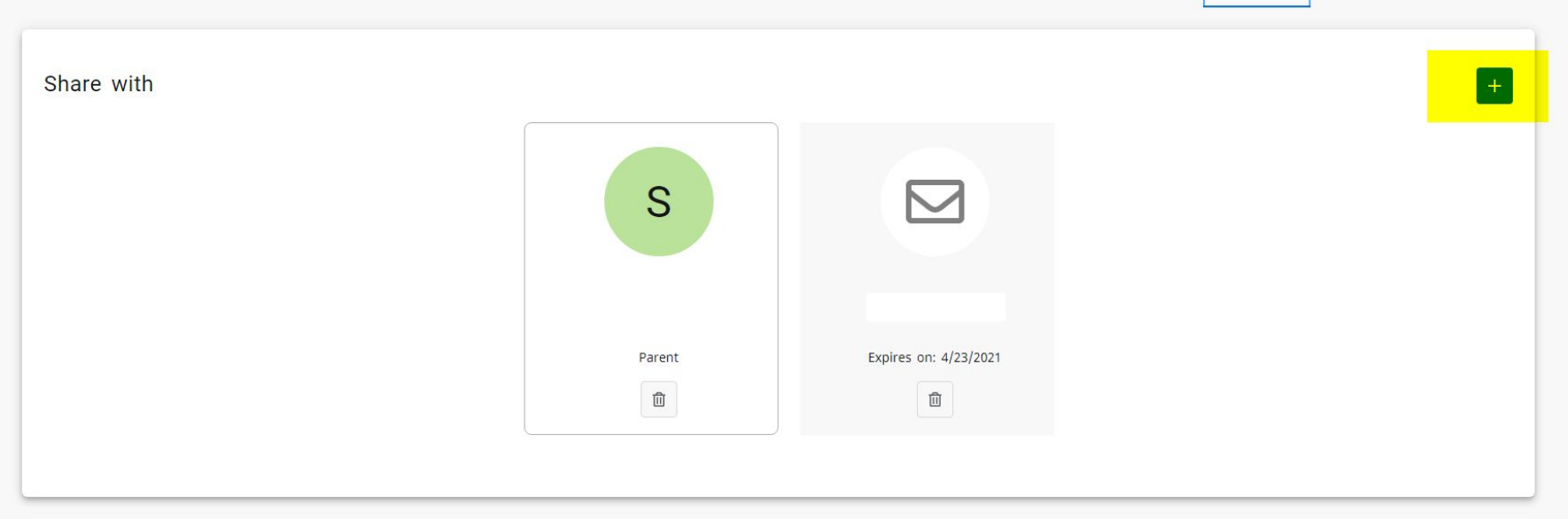

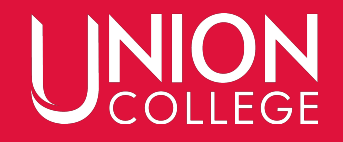

## **Use the drop down list to select the relative you would like to share access with. If you don't see the person listed, please email [records@ucollege.edu](mailto:records@ucollege.edu).**

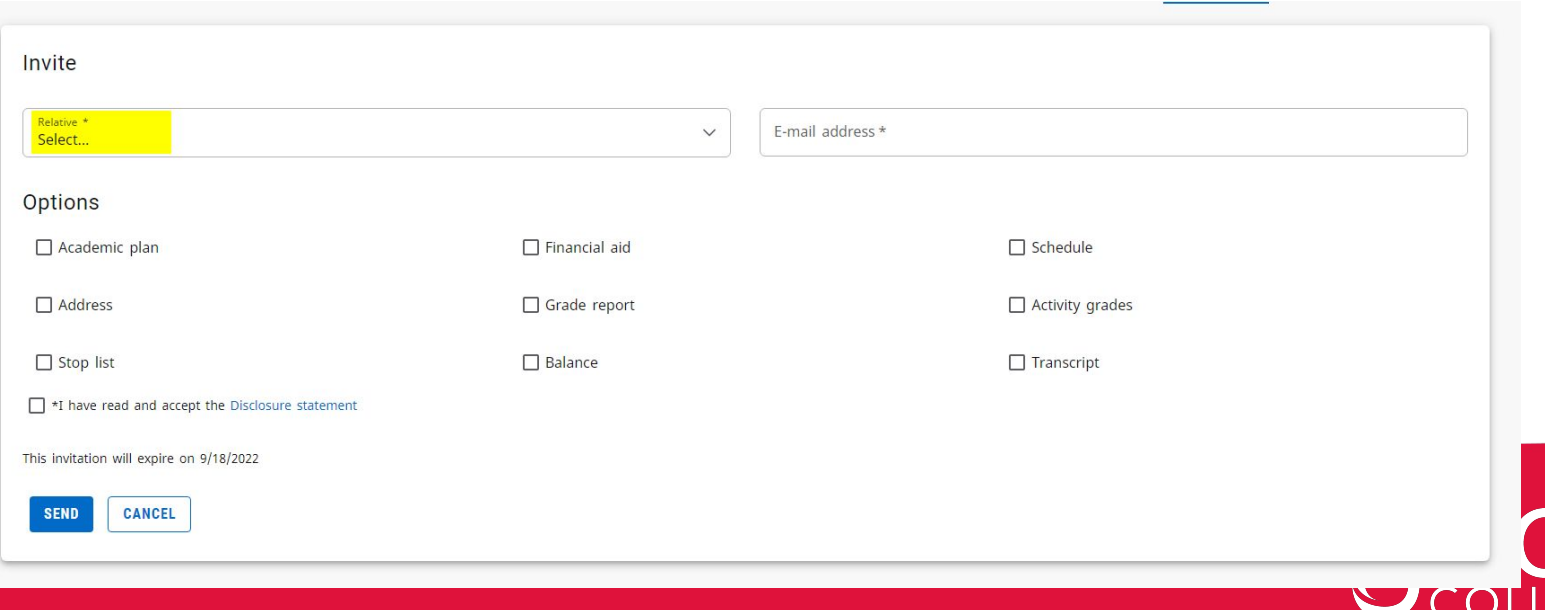

#### **Once the person is select, confirm that the right email is listed and select the options for access listed below.**

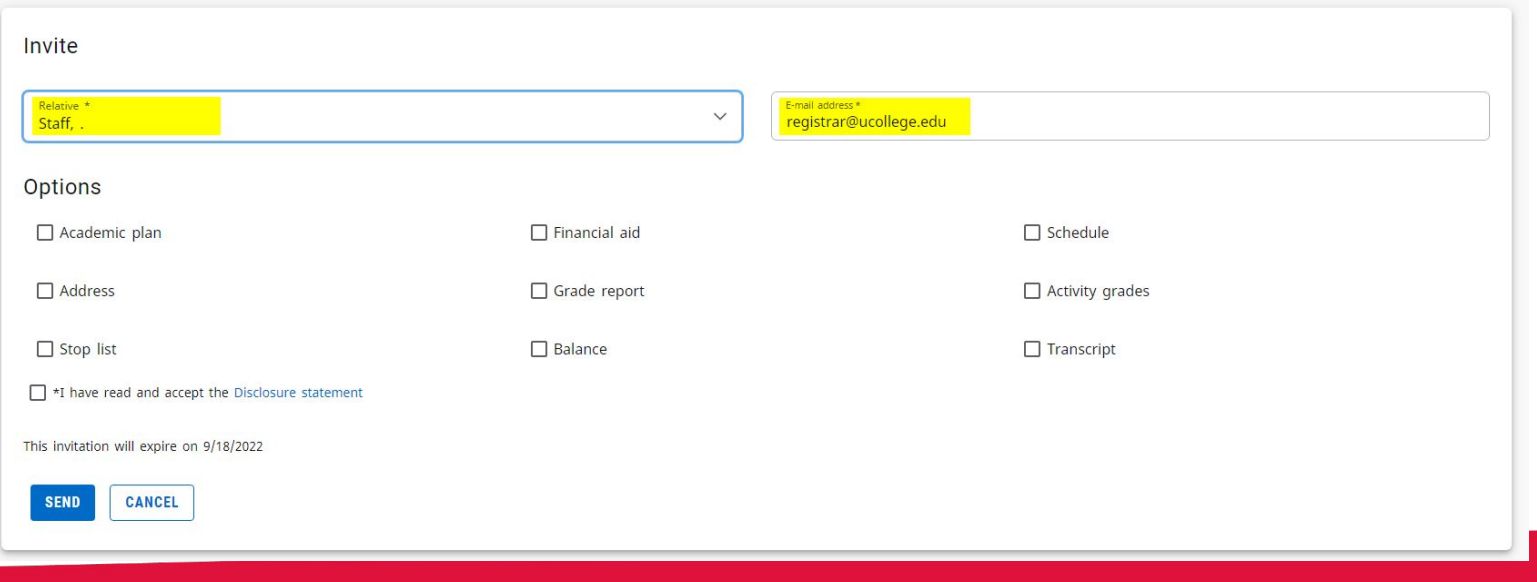

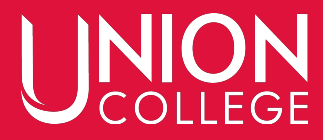

#### **Make sure to select the Disclosure Statement box and click "Send"**

\*I have read and accept the Disclosure statement

This invitation will expire on 9/18/2022

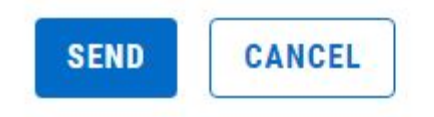

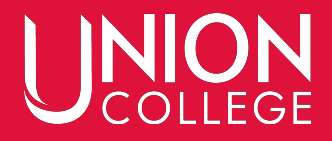

#### An email will be sent to the person's listed email account. They will need to click on the link listed.

noreply@ucollege.edu <noreply@ucollege.edu> to registrar  $\star$ 

1:44 PM (20 minutes ago)  $\frac{1}{2}$  $\cdot$ 

Self-Service user (),

You have been invited to view

information in Union College's Self-Service student information system.

To confirm your invitation, please select this link or copy and paste the URL into your browser: https://w3.ucollege.edu/SelfService/Invitations/ Confirmation/888f2d5d-1301-45d9-bfe2-7593c7fa182e

This invitation will expire on 9/18/2022

Do not reply to this message. If you have problems please contact:

402-486-2529 records@ucollege.edu

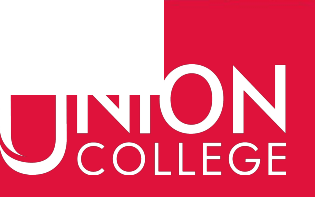

## **Please note that there is an expiration date for the invitation. It is listed in Self-Service as well as the email. If the invitation expires, you will need to send another invite through Self-Service.**

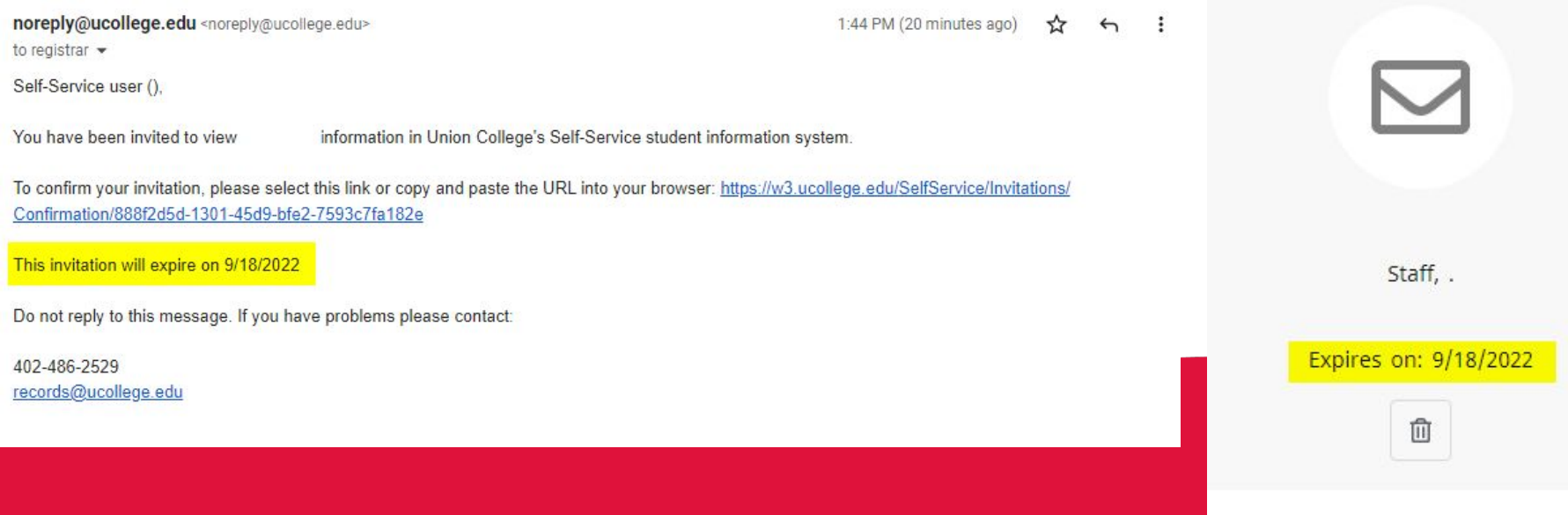

#### **Once your person clicks on their invitation link, they will need to choose a password and enter it again to confirm.**

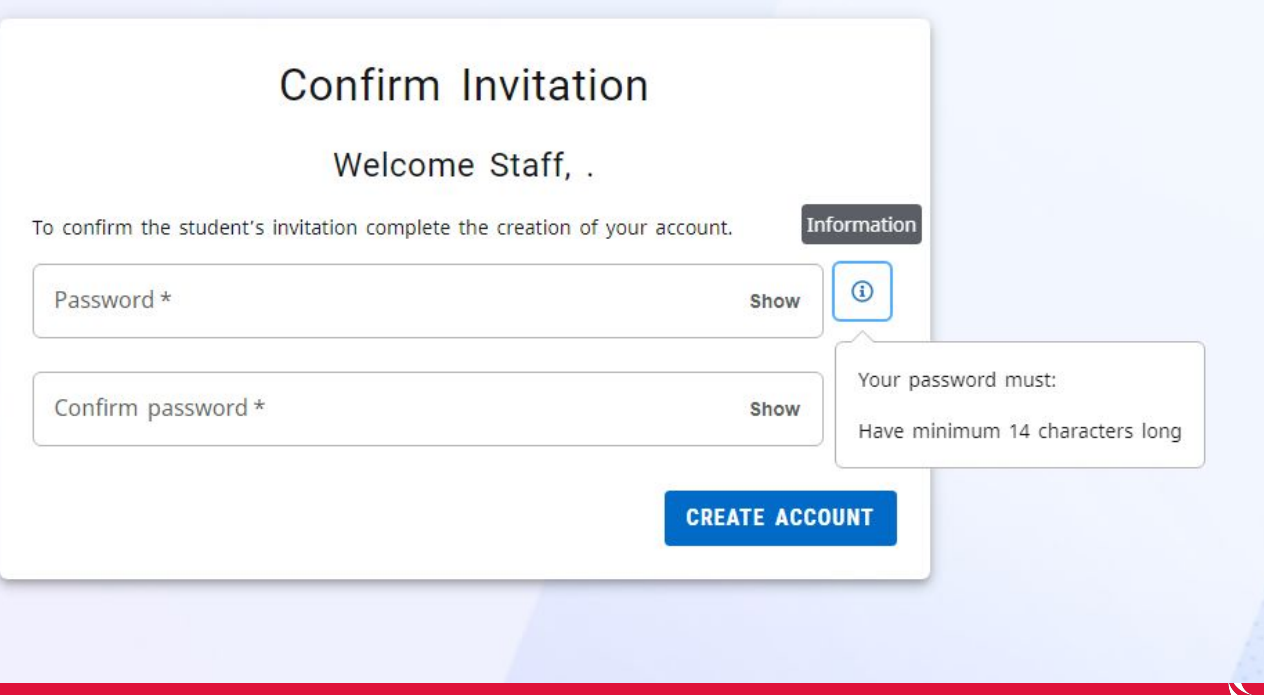

## After creating their account, your person will be notified via email of their username and password.

---------- Forwarded message ---------From: noreply@ucollege.edu <noreply@ucollege.edu> Date: Thu, Aug 18, 2022 at 4:28 PM Subject: Self-Service account created To:

Self-Service user

A new Self-Service account has been created for you:

 $UC$ -ID: Password:

The password is case-sensitive, so make sure you enter it exactly as shown. Do not reply to this message. If you have questions or problems, please contact:

402-486-2529 records@ucollege.edu

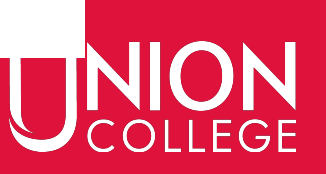

**If they already have an account (either a former student or given shared access before), they will not need to create a new password. They will just need to sign in with their current account information.**

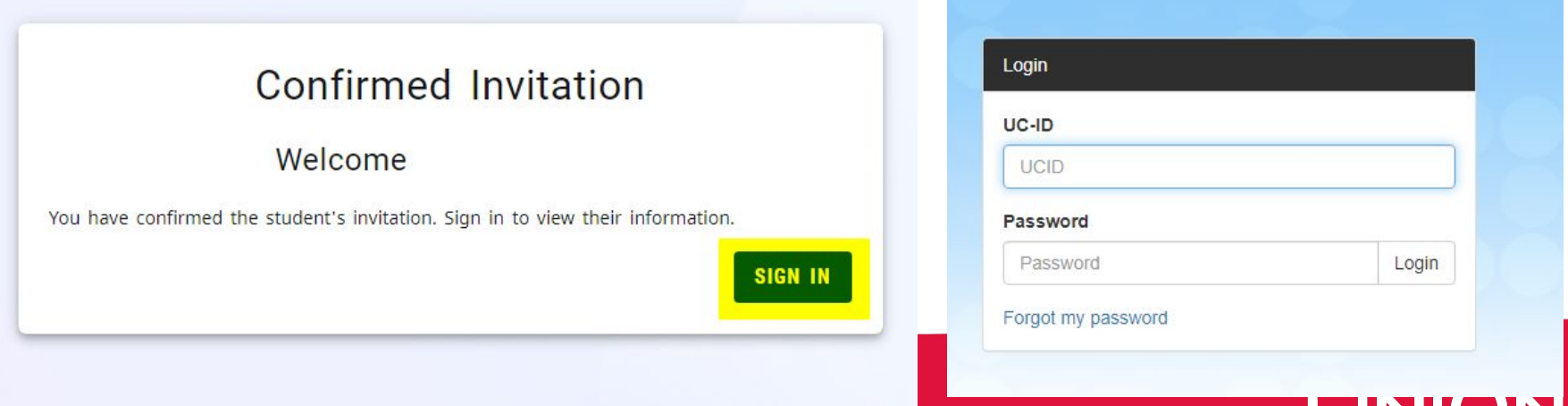

## Once they create their account, you will be notified that they have accepted your invitation.

From: noreply@ucollege.edu <noreply@ucollege.edu> Date: Thu, Aug 18, 2022 at 4:28 PM Subject: Shared Access Invitation Accepted  $To:$ 

Self-Service user

has accepted your invitation to share access to your personal information.

Do not reply to this message. If you have questions please contact:

402-486-2529 records@ucollege.edu

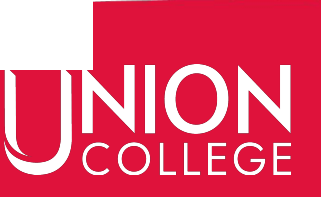

#### **Once the person with shared access has their account set up, they will need to click on the "Shared Access" menu item and then select "Students".**

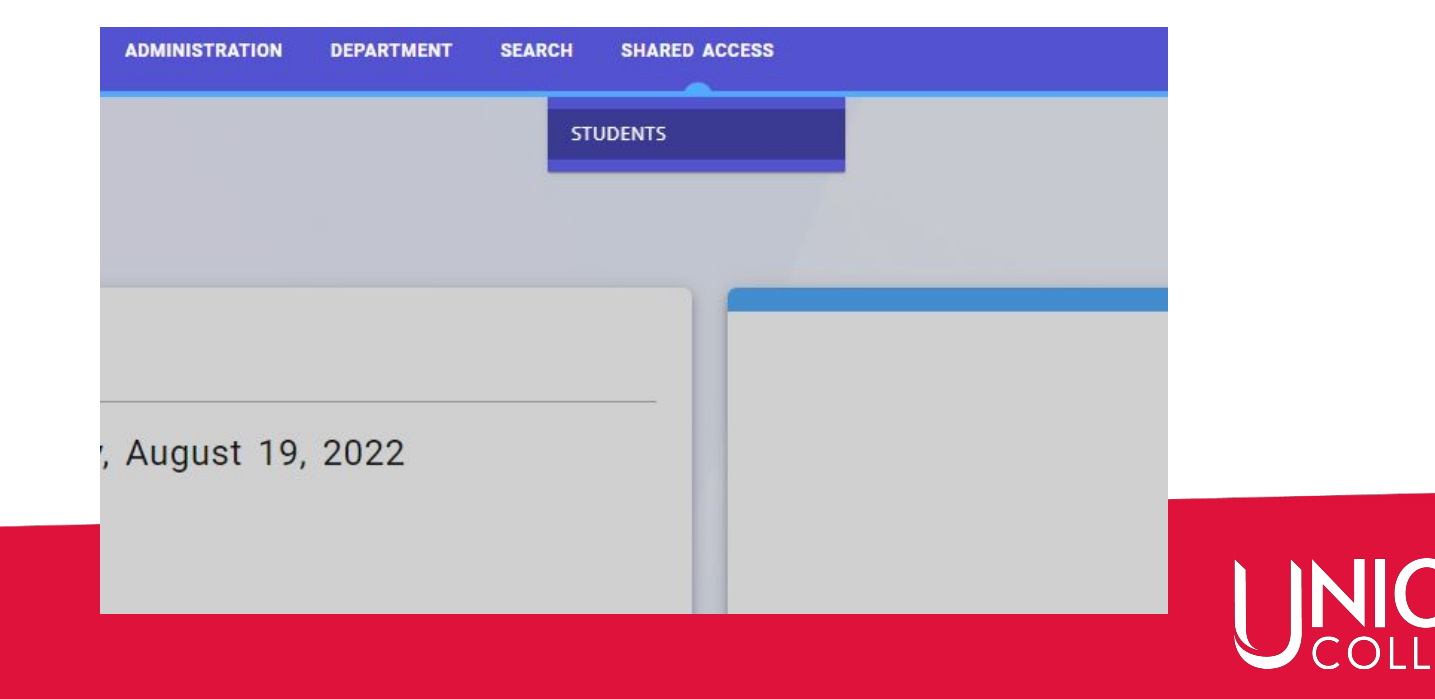

## **They will then need to click on the name of the student with whom they have shared access (hidden on the screenshot below).**

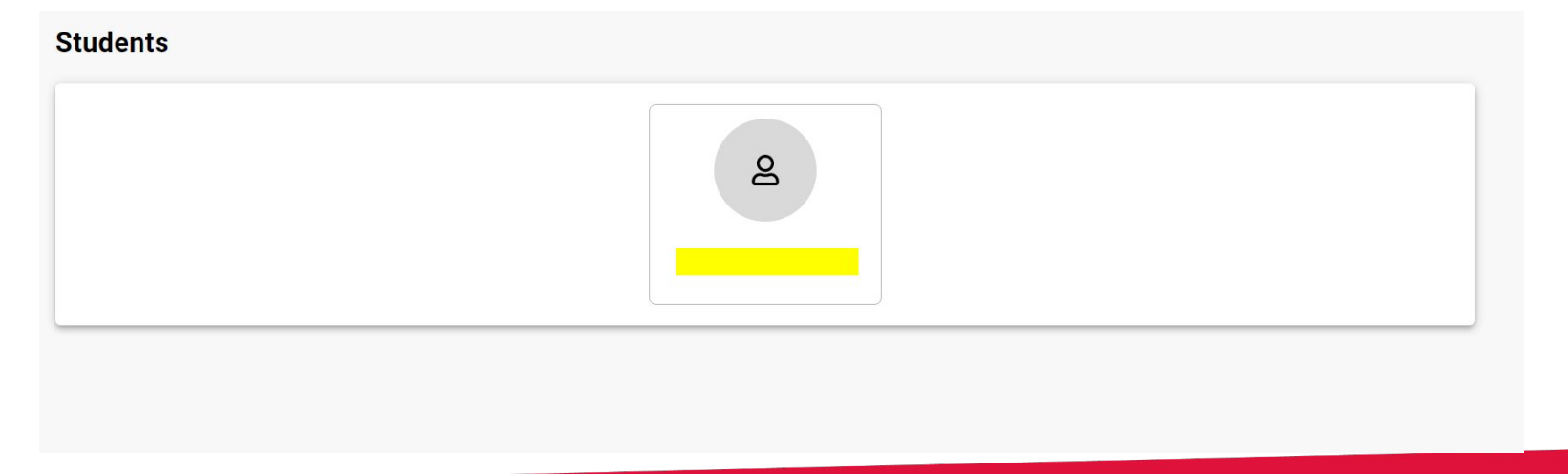

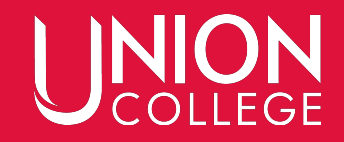

#### **They will then be able to navigate through the specific options you have allowed them access to.**

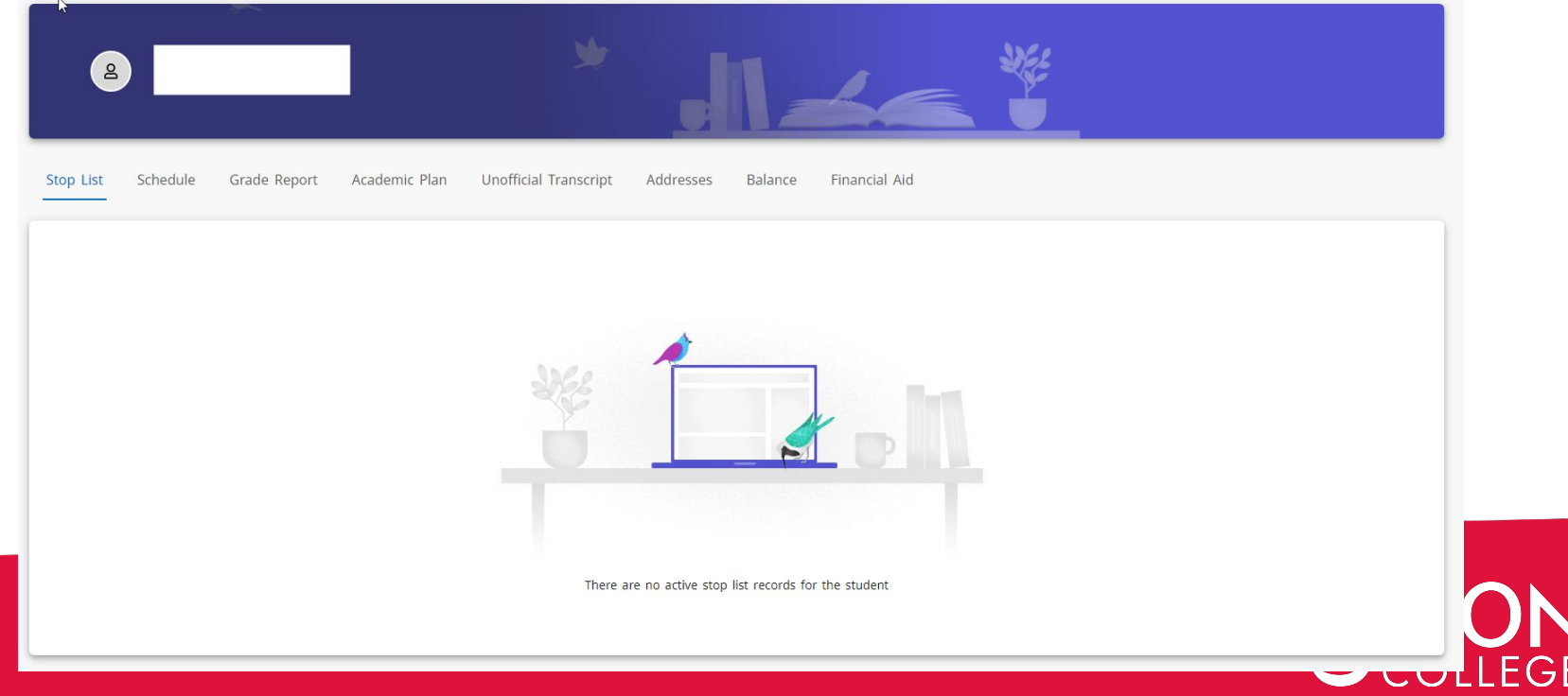

#### **If you would like to remove an invitation or shared access, click the trash can button.**

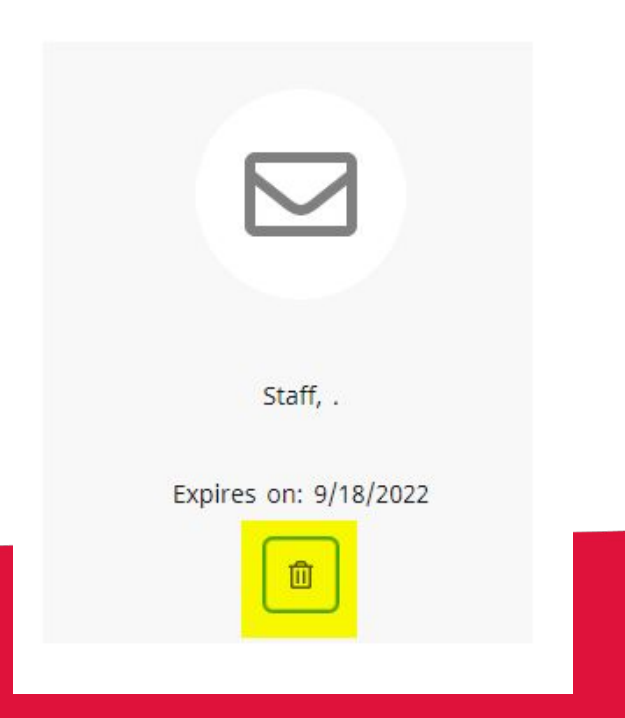

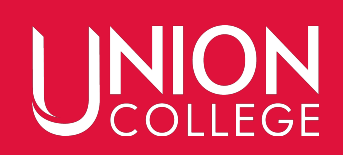

#### **Then confirm your request by selecting "Delete" again.**

#### **Delete Invitation**

Are you sure you want to delete Staff, .'s invitation? This action will remove it from your list and this user will not have access to your information.

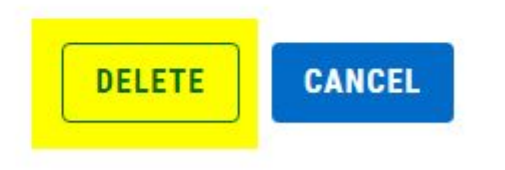

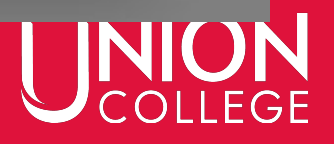

 $\times$ 

## Your person will receive the following email notifying them of the change.

--------- Forwarded message ---------From: noreply@ucollege.edu <noreply@ucollege.edu> Date: Thu, Aug 18, 2022 at 4:45 PM Subject: Shared Access Removed  $To:$ 

Self-Service user

 $At$ 

request, you no longer have access to

Do not reply to this message. If you have questions please contact:

402-486-2529 records@ucollege.edu personal information.

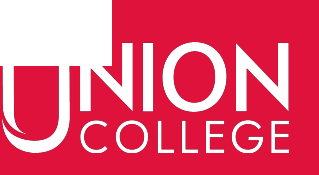

#### **Running into Issues?**

Please email [records@ucollege.edu](mailto:records@ucollege.edu), call the Records Office (402-486-2529) or stop by DB 507.

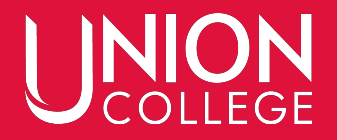